Powered CV<sub>3</sub>

# Manual Affärsenheter i MEPS

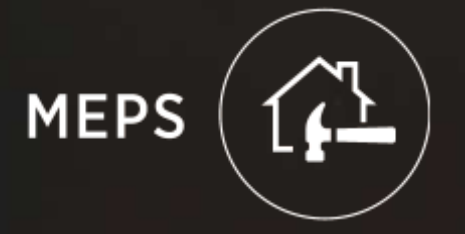

### AFFÄRSENHETER

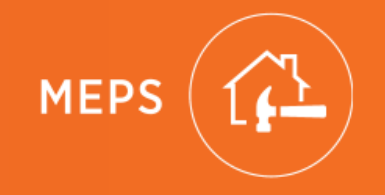

Vem ska använda affärsenheter?

Affärsenheter ger er möjlighet att arbeta med en gemensam MEPS-licens uppdelad på affärsenheter med separata företagsnamn och organisationsnummer.

För avtal mot beställare kan affärsenheter användas på flera olika sätt. Denna manual beskriver skillnaden mellan central och lokal uppdragstilldelning.

Viktigt att tänka på innan ni väljer modellen affärsenheter:

- MEPS tillåter inte att två olika affärsenheter blir inbjuden till samma MEPS-uppdrag.
- Funktionen kräver att företaget har en central administratör som håller koll på hela koncernens inställningar.

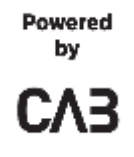

## ADMINISTRATION Av affärsenheter

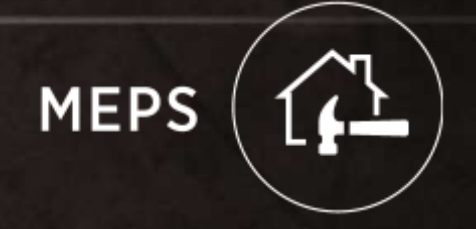

### AKTIVERING AV AFFÄRSENHETER

#### Aktivera affärsenheter

Funktionen Affärsenheter aktiveras av MEPS Support

- När funktionen ska tas i bruk bör man noga förbereda starten och den bör genomföras utanför arbetstid.
- En förhastad start kan innebära att användare inte har tillgång till nya uppdrag eller att uppdrag inte kan tilldelas rätt affärsenhet.

#### Förberedande inställningar (kan genomföras under arbetstid):

- Tillverka affärsenheter utan att aktivera dem. De är då i "Utkast" läge.
- I utkastläge kan man fylla på med information och utgångsadresser mm. på varje enhet.

#### Aktivering (efter arbetstid):

• När den första affärsenheten aktiveras så sker en förändring av företagets bakomliggande funktioner.

- Efter aktivering måste alla nya uppdrag (som skapas eller tas emot) tillhöra en affärsenhet.
- Befintliga uppdrag tillhör fortfarande "moderbolaget" och kan inte flyttas till enskild affärsenhet.
- Alla affärsenheterna bör aktiveras samtidigt.
- Omgående efter aktivering måste alla användare tilldelas den/de affärsenheter som de ska tillhöra. (Glömmer man detta så har inte användare tillgång till nya uppdrag. Och en användare utan affärsenhet kan inte skapa nya uppdrag)
- Användare kan också tilldelas funktionen uppdragsmottagare på affärsenhet.

#### Nya Avtal

Befintliga avtal kommer att fungera. Nya inkommande uppdrag hamnar hos central uppdragsmottagare och tilldelas manuellt affärsenhet och kontaktperson.

För att automatisk lokal tilldelning av uppdrag ska fungera måste nya avtal tillverkas som använder någon av funktionerna för lokal tilldelning av uppdrag.

### ADMINISTRATION AV AFFÄRSENHETER

#### Skapa affärsenheter

Användare

- Företag som ska använda affärsenheter måste ha en ansvarig administratör som har tillgång till alla affärsenheter.
- Bara ansvarig administratör ska skapa nya affärsenheter.
- Alla användare måste tilldelas en affärsenhet.
- Användare kan ges tillgång till en eller flera affärsenheter.
- Användare kan tilldelas Primär uppdragsmottagare på affärsenhet.

Inställningar på affärsenhet

På varje affärsenhet finns inställningar för Namn, Adress, Utgångsadresser, Logotyp mm

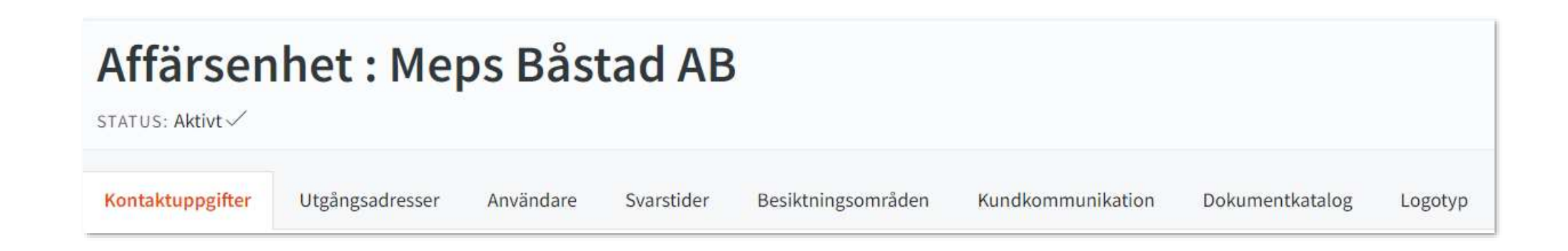

#### Ta bort affärsenhet

Avtal

- Se till att avtal som är kopplade direkt till affärsenheten är kopierad och kopplad till annan affärsenhet innan affärsenhet raderas.
- De avtal som är kopplade direkt till de affärsenheter som tas bort bör inaktiveras så att de inte används av misstag i nya uppdrag. (Avtalen kan användas för inbjudan även när affärsenheten borttagen.)

Användare

- Företagets ansvarige administratör måste ha tillgång till alla affärsenheter.
- Nya användare har inte tillgång till uppdrag i borttagna affärsenheter.
- Användare som ska ha tillgång till uppdrag som tillhör borttagna affärsenheter måste ges tillgång till dessa innan affärsenheten tas bort.

Standardtexter

- Standardtexter som är skapade för enskild affärsenhet försvinner när affärsenheten tas bort.

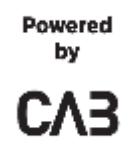

## CENTRAL ELLER LOKAL?

## Uppdragstilldelning och Avtal

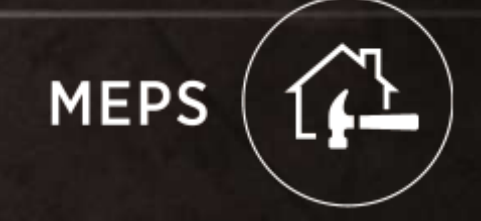

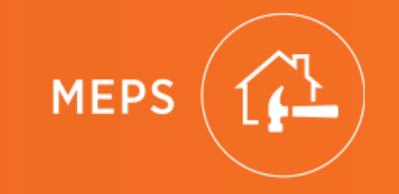

## CENTRAL UPPDRAGSTILLDELNING Organisation med affärsenheter Moderorganisation distribuerar uppdrag

### CENTRAL UPPDRAGSTILLDELNING

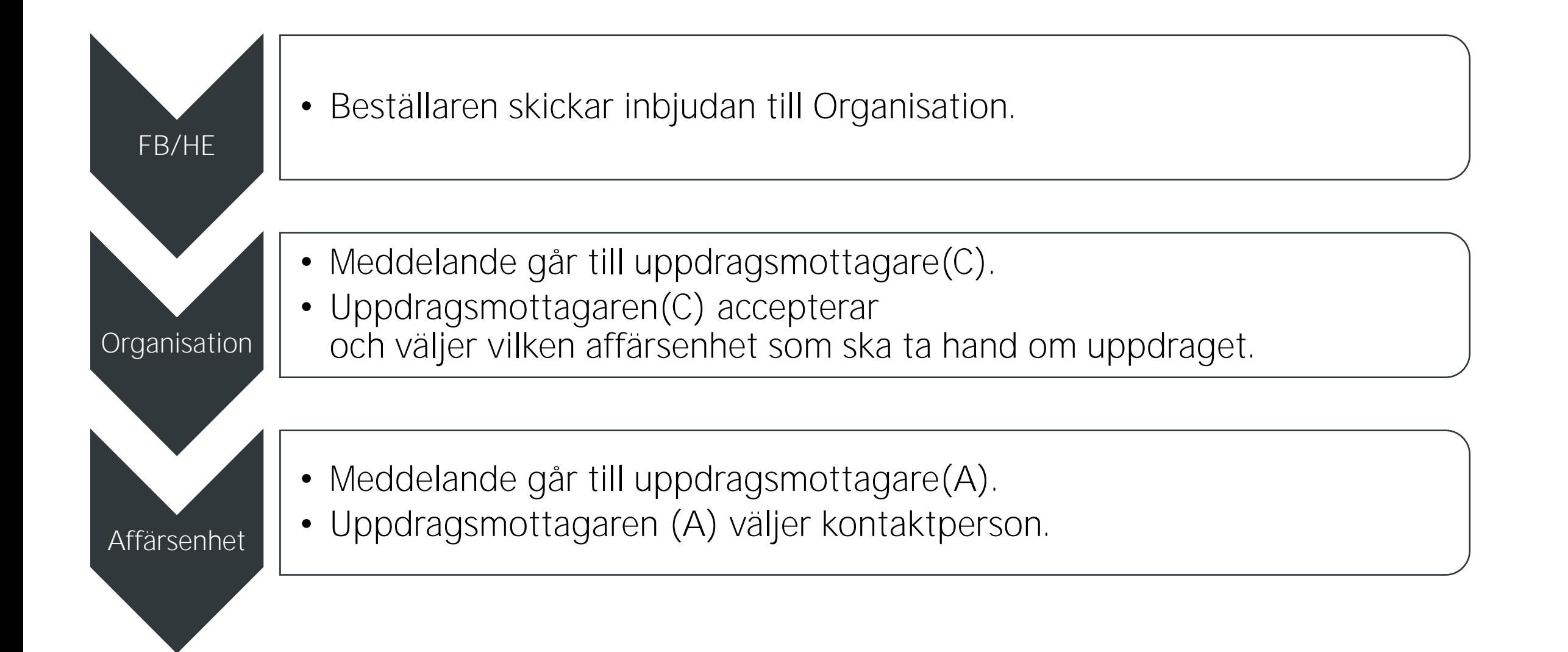

**MEP** 

## Upplägget

- Administratör lägger till affärsenheter.
- Administratör lägger till alla användare till affärsenheter.
- Uppdragsmottagare(C) på moderorganisationen:
	- o Ska tillhöra för alla affärsenheter.
	- o Ska vara (primär) uppdragsmottagare på moderorganisationen.
	- o Ska inte vara (primär) uppdragsmottagare på affärsenhet.
	- o Ska inte vara kontaktperson.
- Uppdragsmottagare(A) på affärsenhet
	- o ska vara (primär) uppdragsmottagare på affärsenhet.

## **Avtal**

- Beställaren skapar avtal mot moderorganisation.
- Avtalets utgångsadresser ska väljas från utförarens moderorganisation eller från egen sökning.

OBS! Utgångsadresser från affärsenhet ska inte väljas.

## Avtal - Steg för steg

Beställaren skapar avtal mot moderorganisation. Väljer inte affärsenhet.

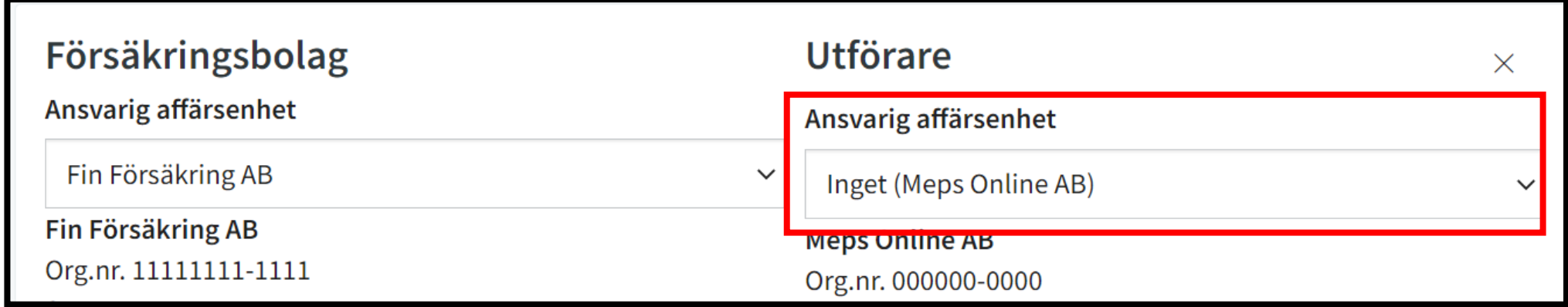

**MEP** 

### CENTRAL UPPDRAGSTILLDELNING

### Avtal - Steg för steg

Avtalets utgångsadresser ska väljas från utförarens moderorganisation eller från egen sökning.

OBS. Utgångsadresser från affärsenhet ska inte väljas.

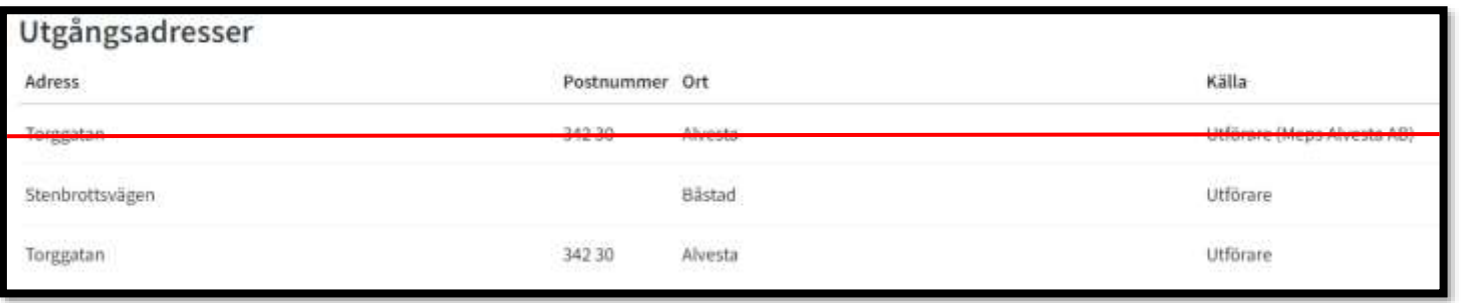

#### Affärsenheter Organisation Satellit Karta **Sverige** Torggatan ge S 342 30 Alvesta Stenbrottsvägen Båstad Oslo Vinkelvägen Stockholm 247 51 Dalby Brânavägen Edsbyn Utvägen 791 74 Falun nmark

**MEPS** 

#### Lägg till utgångsadress för avtal

### CENTRAL UPPDRAGSTILLDELNING

### Uppdraget - Bjud in part

- Avtal sorteras på avstånd till utgångsadresser.
- Beställaren skickar inbjudan till moderorganisation.

#### Bjud in: Entreprenör **Meps Online AB**  $\sqrt{6}$ Brogatan Halmstad Avtalspart Fin Försäkring AB  $\bigtriangledown$ Q Börja skriv för att filtrera... Beräkningsgrundande avstånd **9 37,3 km** Våra Delade Avtal **Meps Online AB 9 37,3 km** Stenbrottsvägen » FIN F MOT MEPS ONLINE « **Båstad** Giltig från Giltig till Fin F mot MEPS Online 2023-03-17 Sågen Bygg AB **9** 434,8 km **STATUS: Giltigt** Mästaregatan Köping Kopia av FIN FÖRSÄKRING ... Reparationsuppdrag Vatten & Sot AB **9 477,1 km** Infoga standardtext Divisionsgatan 721 31 Västerås Fin Försäkring mot Vatten o...

**MEPS** 

 $\times$ 

 $\check{~}$ 

### Uppdraget - Ta emot inbjudan

- Meddelande/Notis går till (primär) uppdragsmottagare på moderorganisationen.
- Uppdragsmottagaren accepterar och väljer affärsenhet för uppdraget.

- Alt 1 Väljer inte Kontaktperson
- Alt 2 Väljer Kontaktperson

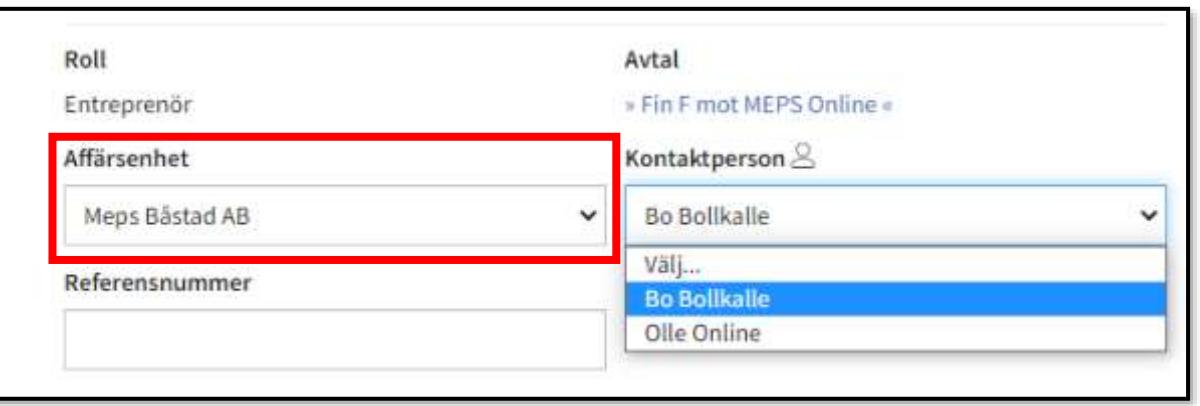

### Uppdraget - Ta emot inbjudan

#### Alt 1 - Väljer inte kontaktperson Notis [Sätt kontaktperson] till (primär) uppdragsmottagare på Affärsenhet. Uppdragsmottagaren väljer kontaktperson.

Meddelande/Notis [Kontakta kund] går till kontaktperson

Alt 2 - Väljer kontaktperson Meddelande/Notis [Kontakta kund] går till kontaktperson.

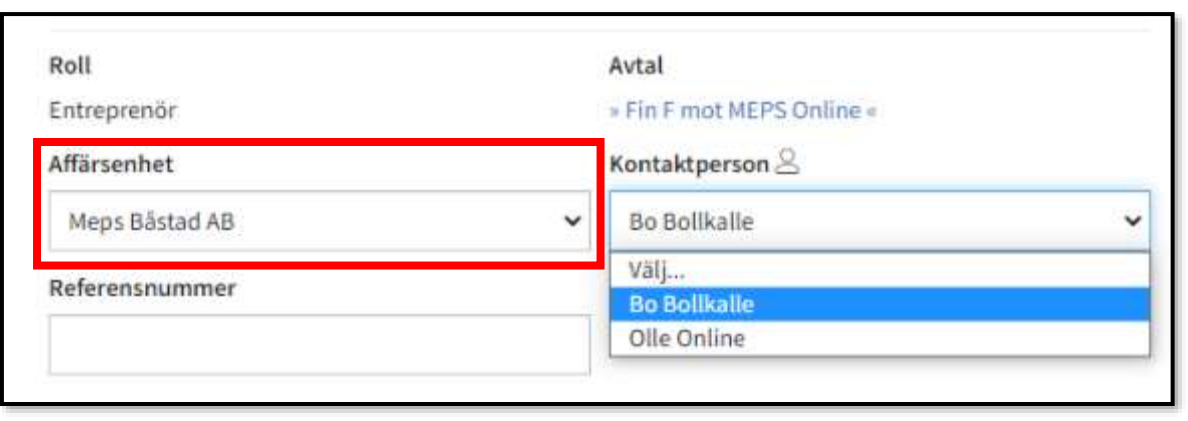

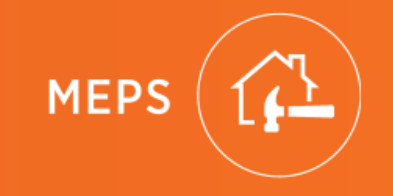

# LOKAL UPPDRAGSTILLDELNING Organisation med affärsenheter Uppdrag tilldelas direkt till affärsenhet

(Notera viktiga skillnader mellan Huvudentreprenörs inbjudan av Underentreprenör och Beställares (Försäkringsbolag/Fastighetsbolag) inbjudan av Huvudentreprenör.)

#### **Alt 1 - BESTÄLLARE BJUDER IN HUVUDENTREPRENÖR ELLER ANNAN UPPDRAGSPARTPART.**

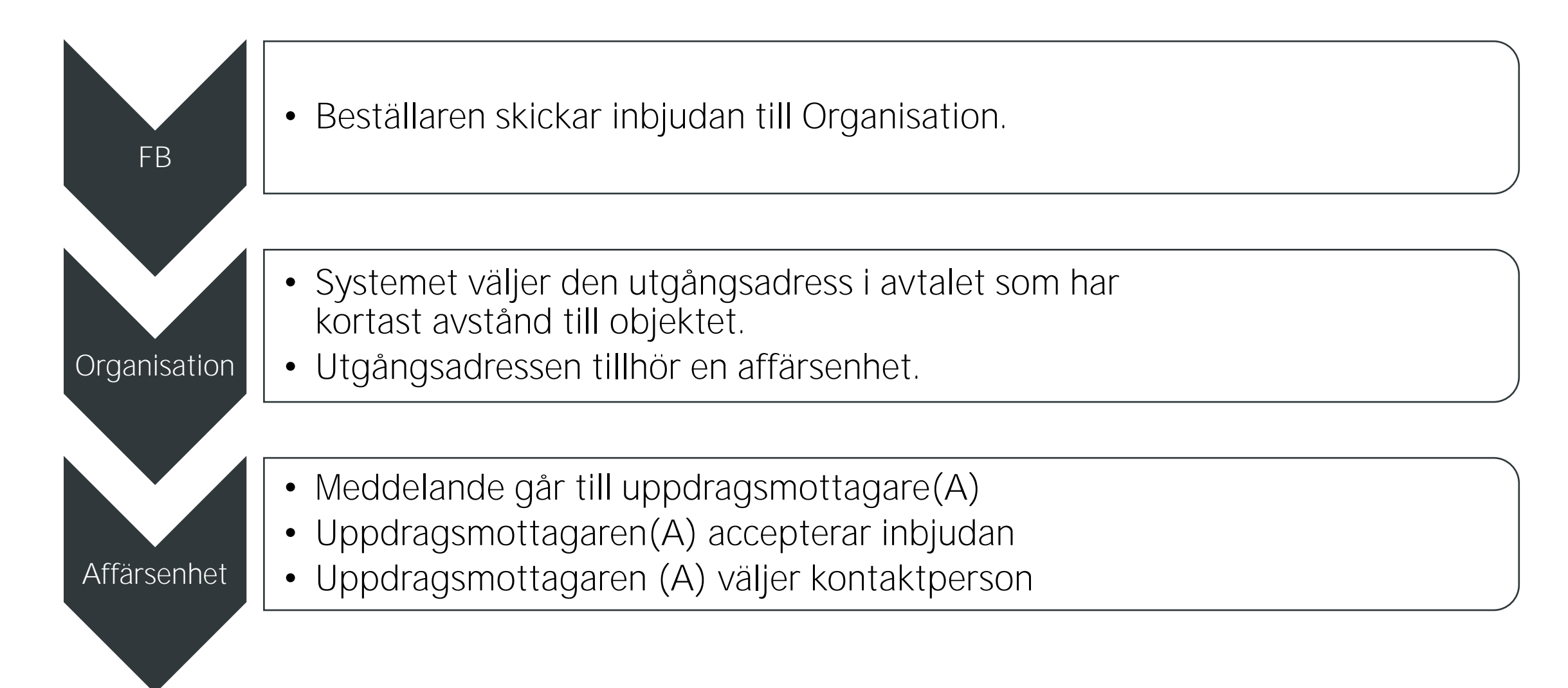

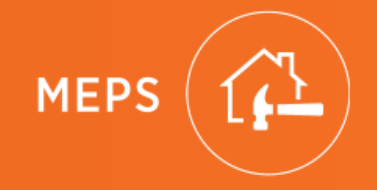

#### **Alt 2 HUVUDENTREPRENÖR BJUDER IN UNDERENTREPRENÖR.**

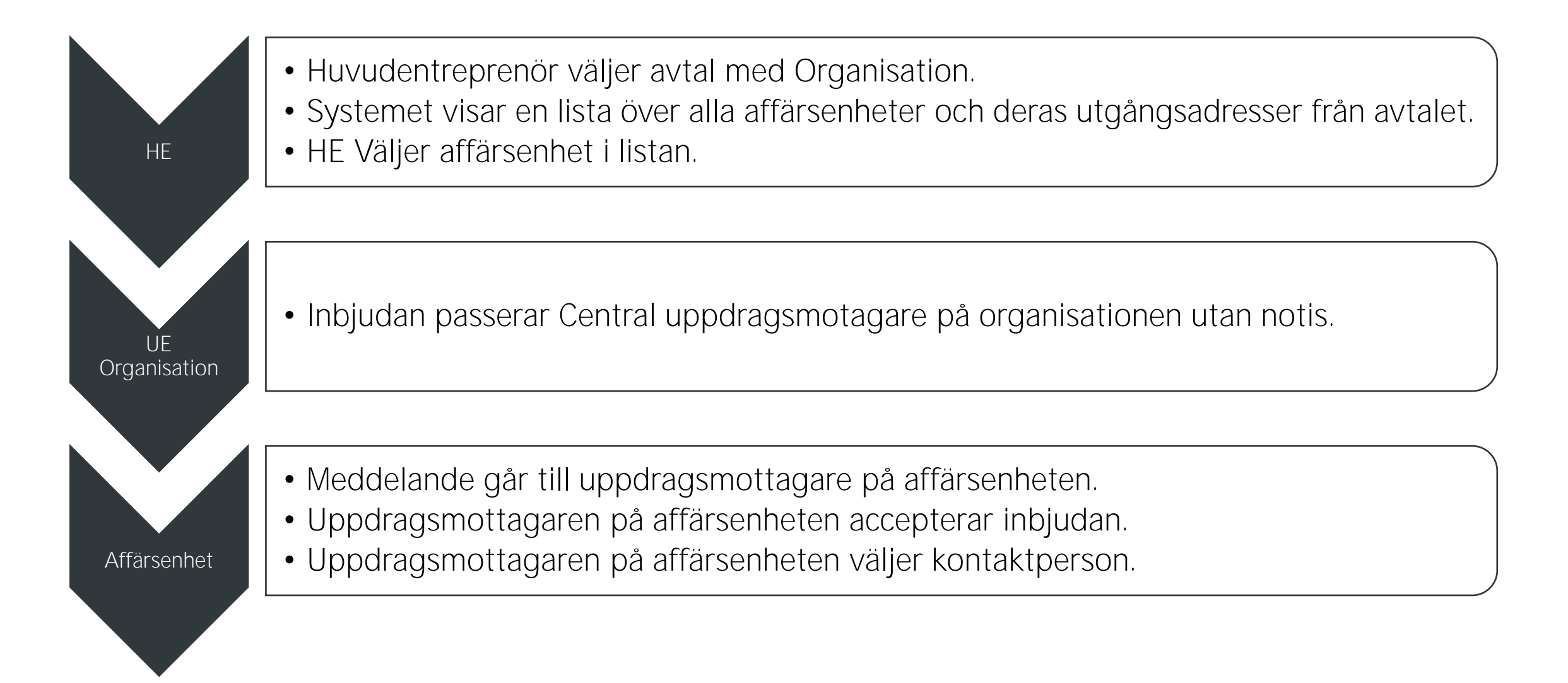

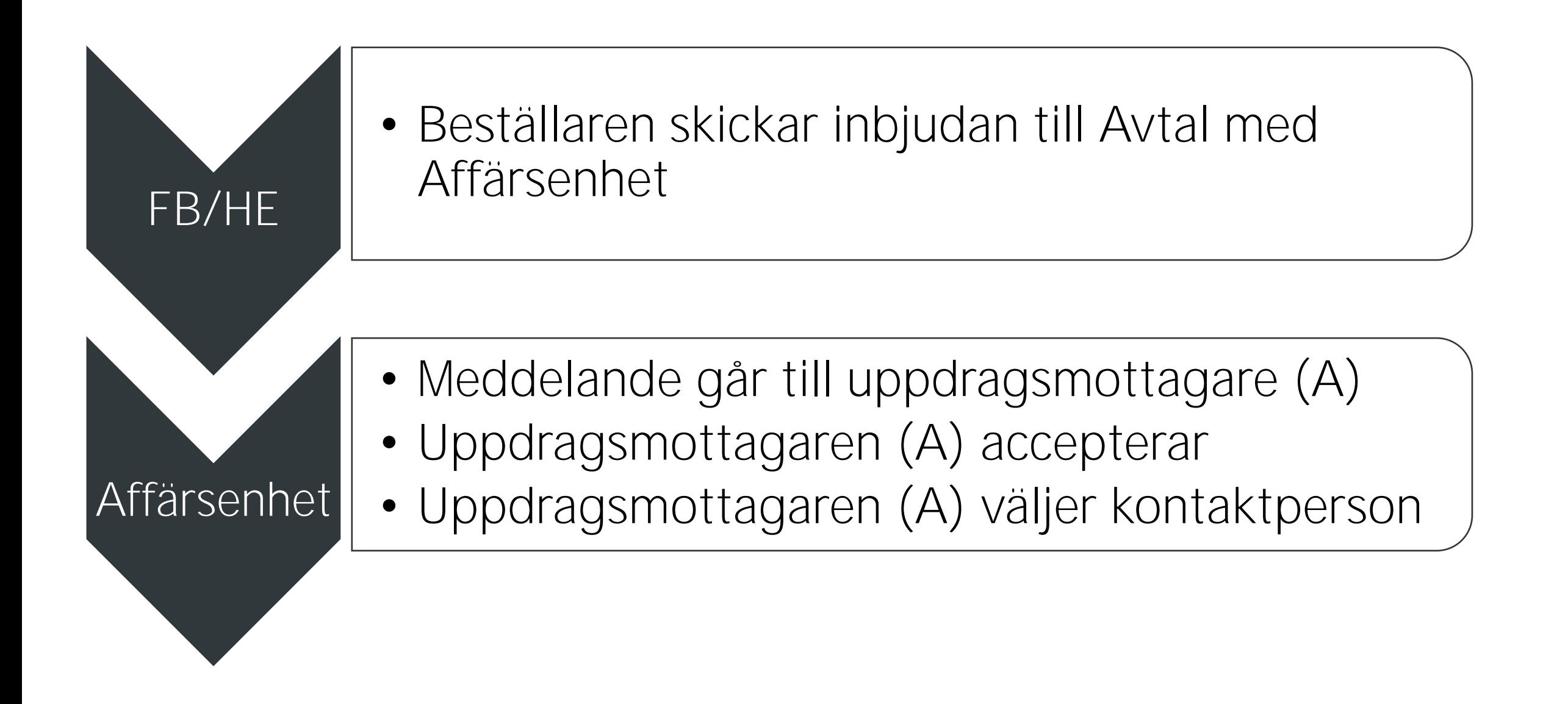

#### Admin och Användare Administratör lägger till affärsenheter. Administratör lägger till alla användare till en affärsenheter.

Uppdragsmottagare (A) på affärsenhet: Ska vara (primär) uppdragsmottagare på affärsenhet.

### Centralt avtal

- Beställaren skapar avtal mot moderorganisation.
- Avtalets utgångsadresser väljs från utförarens affärsenheter eller från egen sökning på Affärsenheten.

OBS! Utgångsadresser från moderorganisation ska inte väljas.

### Avtal med affärsenhet

- Beställaren skapar avtal mot affärsenhet.
- Avtalets utgångsadresser väljs från organisation, affärsenheter eller från egen sökning.

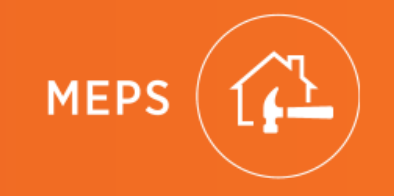

# LOKAL UPPDRAGSTILLDELNING CENTRALT AVTAL

## Avtal - Steg för steg

Beställaren skapar avtal mot moderorganisation. Väljer inte affärsenhet.

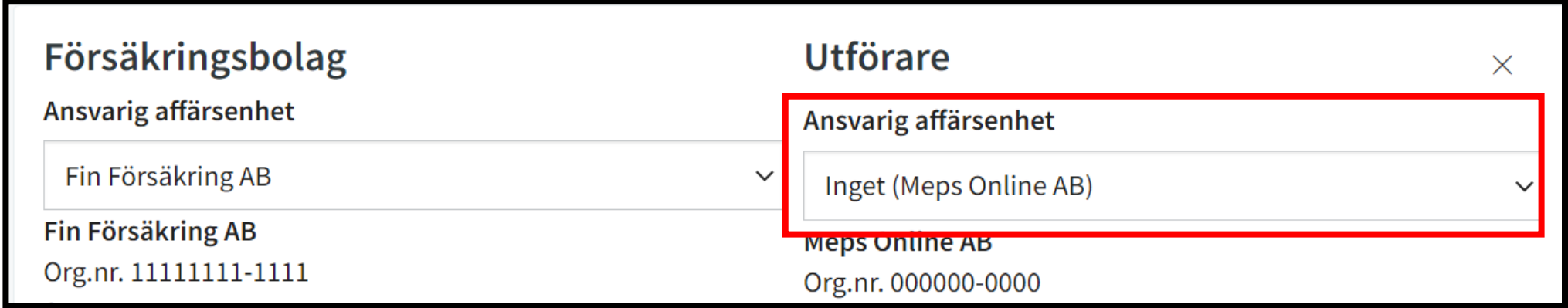

## Avtal - Steg för steg

Avtalets utgångsadresser ska väljas från utförarens affärsenheter.

OBS! utgångsadresser från utförarens moderorganisation ska inte väljas.

Affärsenheter Organisation Meps Båstad AB  $\check{ }$ Sök efter address Stenbrottsvägen Båstad

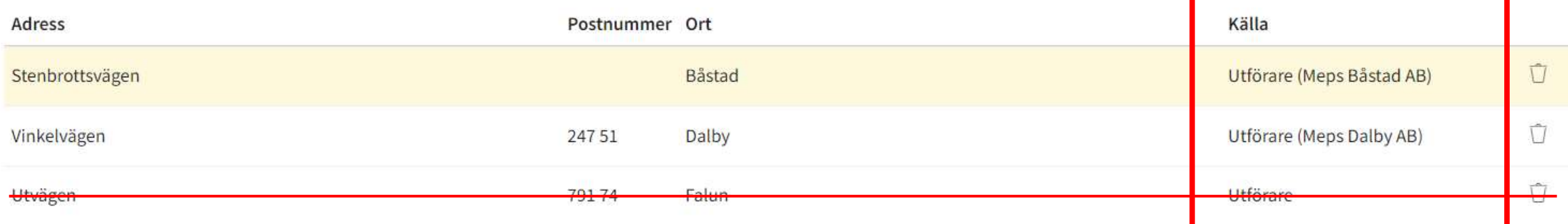

### LOKAL UPPDRAGSTILLDELNING/CENTRALT AVTAL

## Uppdraget - Bjud in part

#### **Alt 1 - BESTÄLLARE BJUDER IN HUVUDENTREPRENÖR ELLER ANNAN UPPDRAGSPARTPART.**

- Avtal sorteras på avstånd till utgångsadresser.
- Systemet väljer den affärsenhet som har närmaste utgångsadress.
- Beställaren skickar inbjudan till affärsenheten.
- Inbjudan vidarebefordras direkt till primär uppdragsmottagare på affärsenhet.

#### Bjud in: Huvudentreprenör

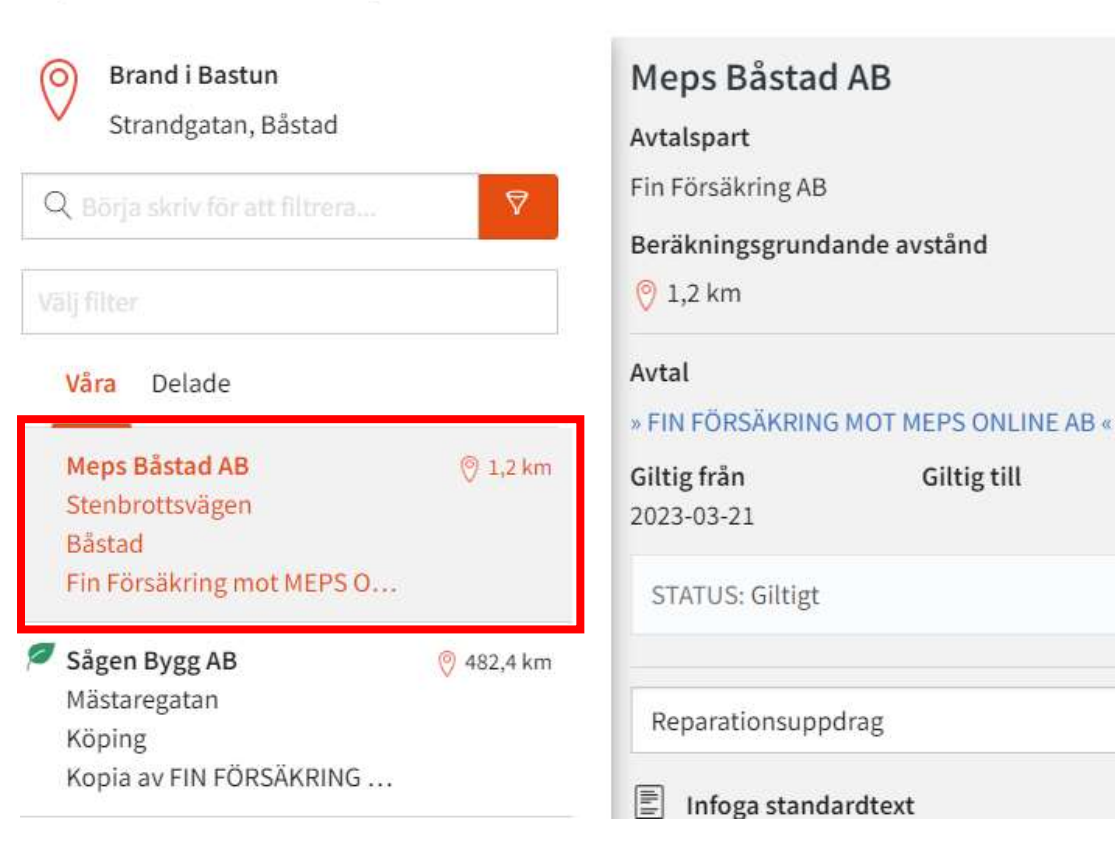

**MEPS** 

 $\times$ 

### LOKAL UPPDRAGSTILLDELNING/CENTRALT AVTAL

## Uppdraget - Bjud in Part

#### **Alt 2 HUVUDENTREPRENÖR BJUDER IN UNDERENTREPRENÖR.**

- Systemet listar HE:s avtal med utförare
- Avtal med adresser från affärsenheter visas under avtal.
- Beställaren väljer avtal och affärsenhet.
- Inbjudan går till primär uppdragsmottagare på affärsenhet.

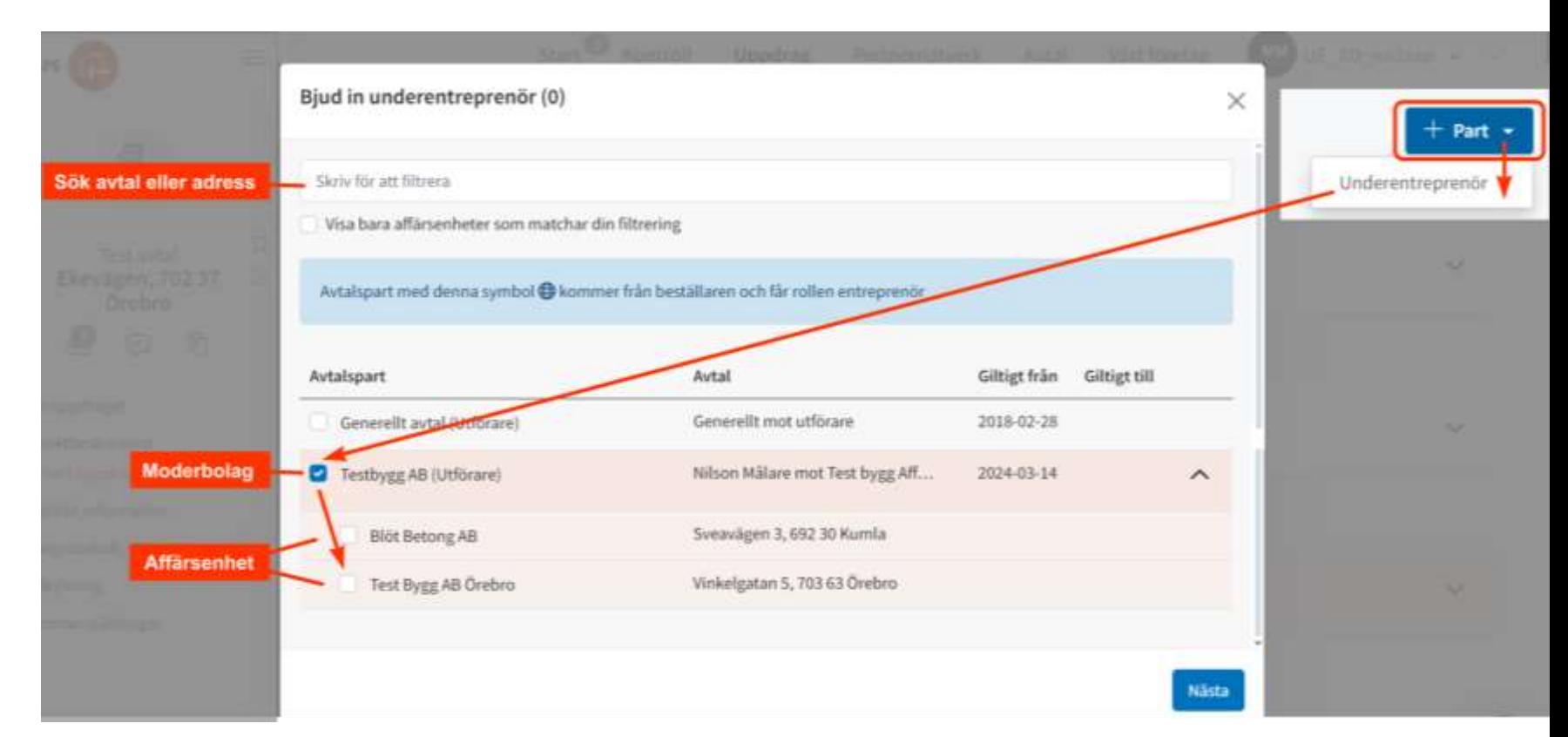

## Uppdraget – Ta emot inbjudan

- Meddelande går till primär uppdragsmottagare på affärsenhet
- Uppdragsmottagaren accepterar och väljer kontaktperson för uppdraget

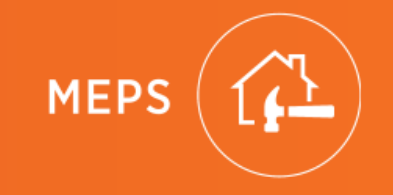

# LOKAL UPPDRAGSTILLDELNING LOKALT AVTAL

## Avtal

• Beställaren skapar avtal mot affärsenhet.

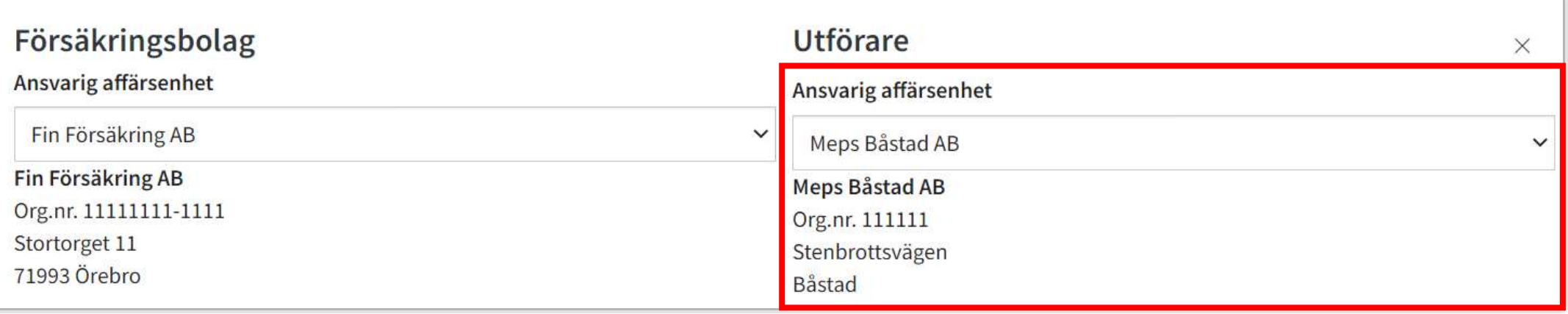

## Avtal

• Avtalets utgångsadresser kan väljas från affärsenhet, moderorganisation eller egen sökning.

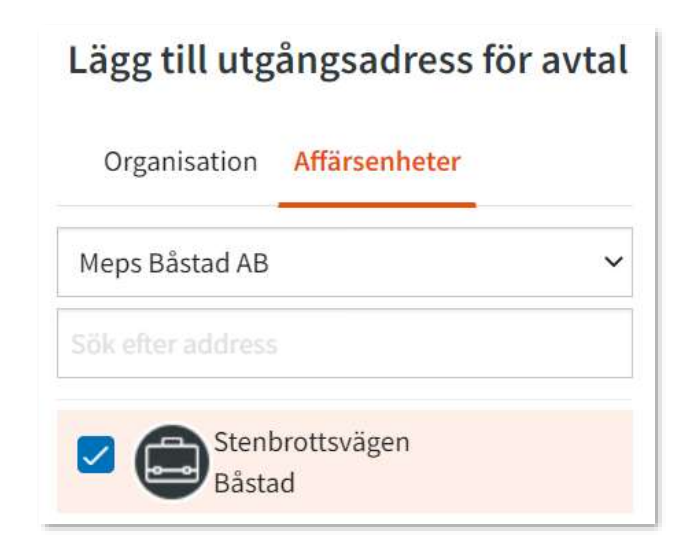

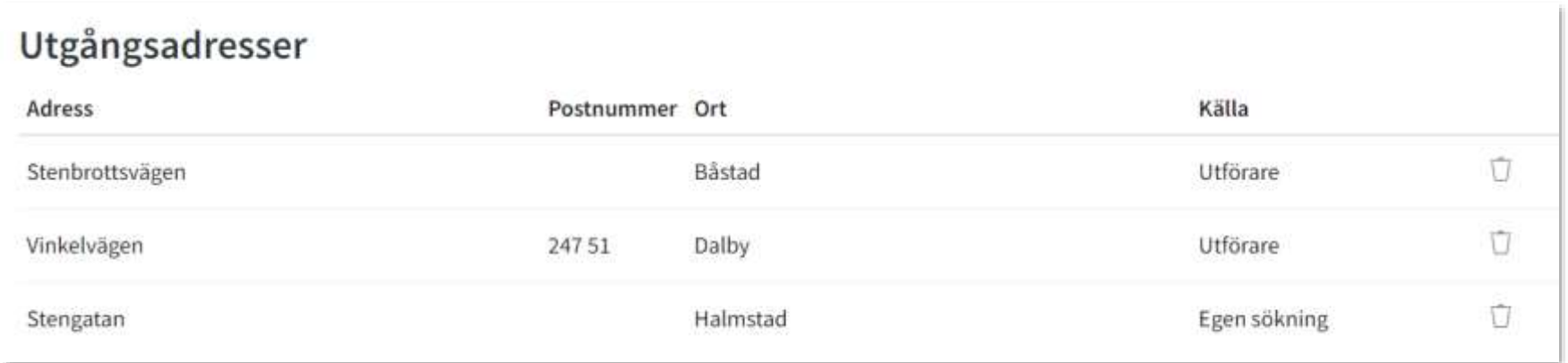

## Uppdraget - Bjud in Part

Avtal sorteras på avstånd till utgångsadresser.

Beställaren skickar inbjudan till affärsenhet.

Inbjudan vidarebefordras direkt till primär uppdragsmottagare på affärsenhet.

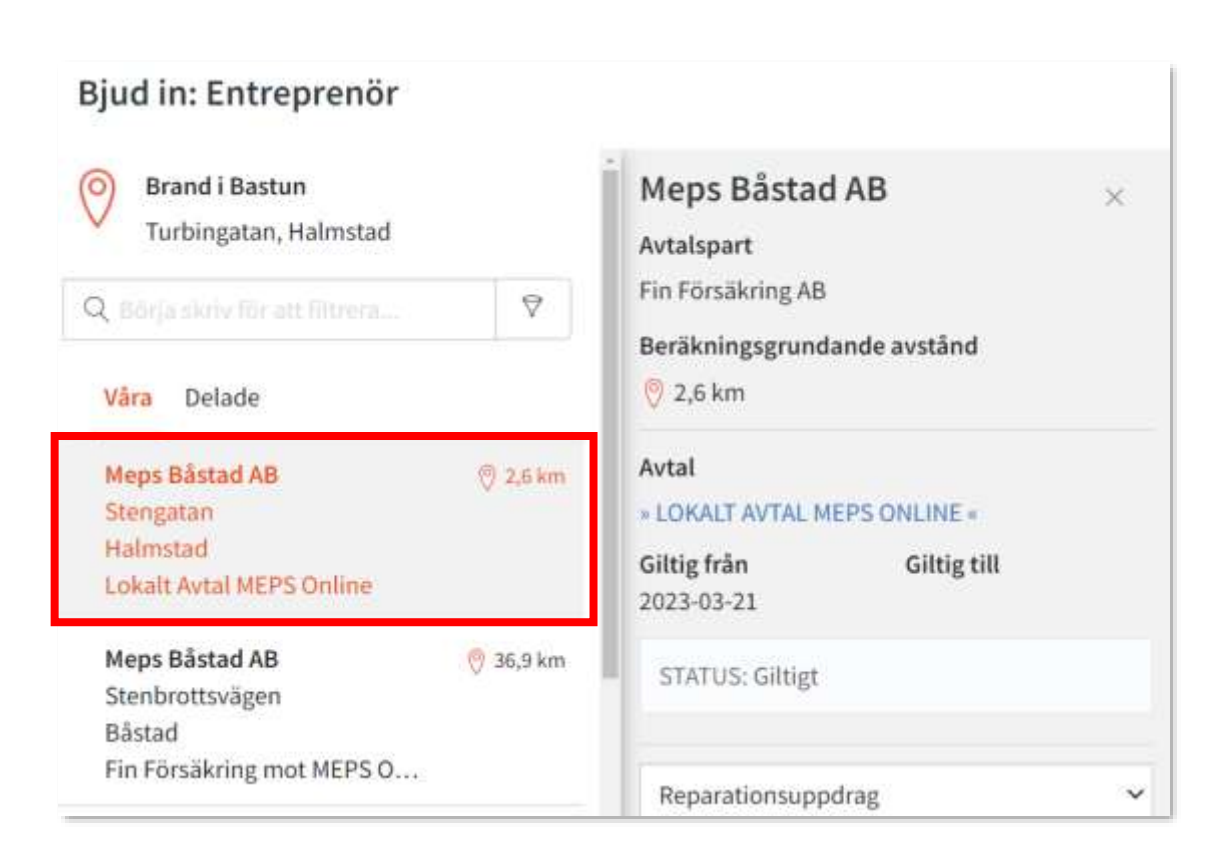

MEP:

## Uppdraget – Ta emot inbjudan

- Meddelande går till (primär) uppdragsmottagare på affärsenhet
- Uppdragsmottagaren accepterar och väljer kontaktperson för uppdraget